# **Supervisor Set‐up Instructions**

<span id="page-0-0"></span>Select one of the links below for instructions on Supervisor Setup.

### | [Temporary](#page-1-0) Help and Board‐Appointed Temporary Positions |

For the following employee types, the Department will assign the supervisors within Vandal Web:

- $\triangleright$  Temporary Help Employees include the following:
	- o Student (ST), Work‐Study (SF / SI)
	- o Temp Help Non‐PERSI (T4)
	- o Temp Help PERSI (T1)
- ▶ Board Appointed Temporary Funded Positions
	- $\circ$  Temporary, Board Appointed Positions PCN 9000+ with .01 Suffix
	- o Post‐Doctoral (P1‐P4)
	- o Temporary Faculty, Non‐Benefit (F9)

# | Board‐[Appointed](#page-2-0) Positions – PCN <9000 w/ .00 Suffix |

In general, the Supervisor information should be setup by the Position Authorization process in NBAPOSN. If the supervisor has yet to be setup OR if you need to change a supervisor for these Board‐Appointed Positions, the Department can submit the request online for the Supervisor to be setup

- Board‐Appointed Positions including the following:
	- o Classified (C1‐C3)
	- o Exempt (E1‐E4)
	- o Faculty
		- Fiscal Year  $F1-F4$
		- Academic Year F6-F8

\*To return you will see a **GOLD** box like this one:

↑ Return to Table of Contents ↑

Simply click on it and it will return you to this page!

**Updated as of: March 30, 2015**

#### <span id="page-1-0"></span>Temporary Help and Board‐Appointed Temporary Position

#### \*Supervisor information needs to be set up for the employee after his / her EPAF is completed in order for **the employee to view his / her timesheet.\***

Temporary Help Employees: Student (ST), Work Study (SF/SI), Temp Help Non‐PERSI (T4), Temp Help PERSI (T1)

Board Appointed Temporary Positions: PCN <9000 with a .01 Suffix, Postdoc (P1-4) and Temp Faculty Non‐Benefit (F9)

Update

Update

**Timesheet Approver Posn** 

The department can set-up supervisor information for these employees via Vandal Web (**http://vandalweb.uidaho.edu/**) – Click on the link to open Vandal Web

*Steps to Setting up Employee's Supervisor:*

- 1) Login to Vandal Web using your "User ID" and "Pin"
- 2) Select the "Employee Menu" bar

**Vandal Number** 

**Name** 

Wilson, Amber

Posn Suff

009

**Title** 

01 Human Resources Tech

Main Menu Student Information / Registration Menu Financial Aid & Scholarships Employee Menu Personal Information / Address Menu Finance

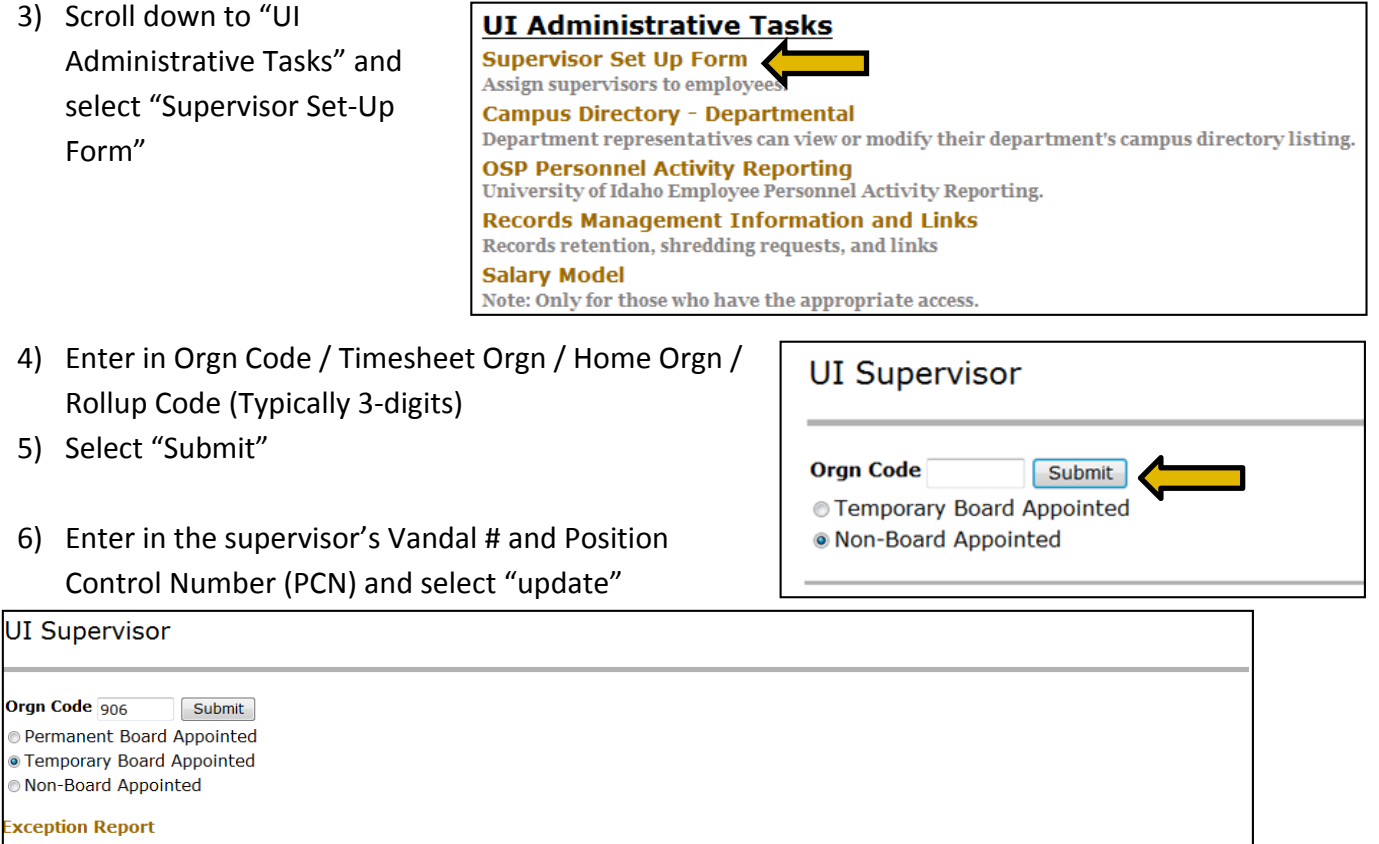

↑ Return to Table of [Contents](#page-0-0) ↑

**Status** 

A

**Timesheet** 

**Approver** 

Suzette Yaezenko

**Timesheet** 

**Approver V#** 

Q

# <span id="page-2-0"></span>Board‐Appointed Positions **–** PCN <9000 w/ .00 Suffix

The Department ONLY needs to contact Human Resources for supervisor set-up IF the employee is on a PERMANENT BOARD‐APPOINTED position (PCN < 9000) by going to the following website. The link below will open the website for you:

**[https://www.uidaho.edu/human](https://www.uidaho.edu/human-resources/managers/system-users-access?destination=/human-resources/managers/system-users-access/supervisor-setup.aspx)‐resources/managers/system‐users‐access?destination=/human‐ resources/managers/system‐users‐access/supervisor‐setup.aspx** 

You will be prompted to login using your Active Directory (AD) username and password:

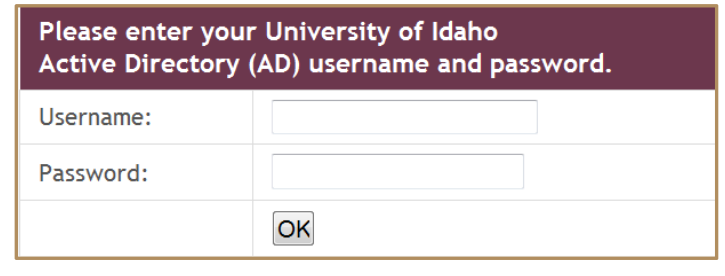

Select the drop‐down menu for Board Appointed Employees:

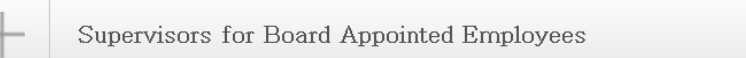

Fill out the supervisor section first. Note, you will need the Vandal Number (V #) and Position Control Number (PCN, e.g. 001234) and Email for the supervisor:

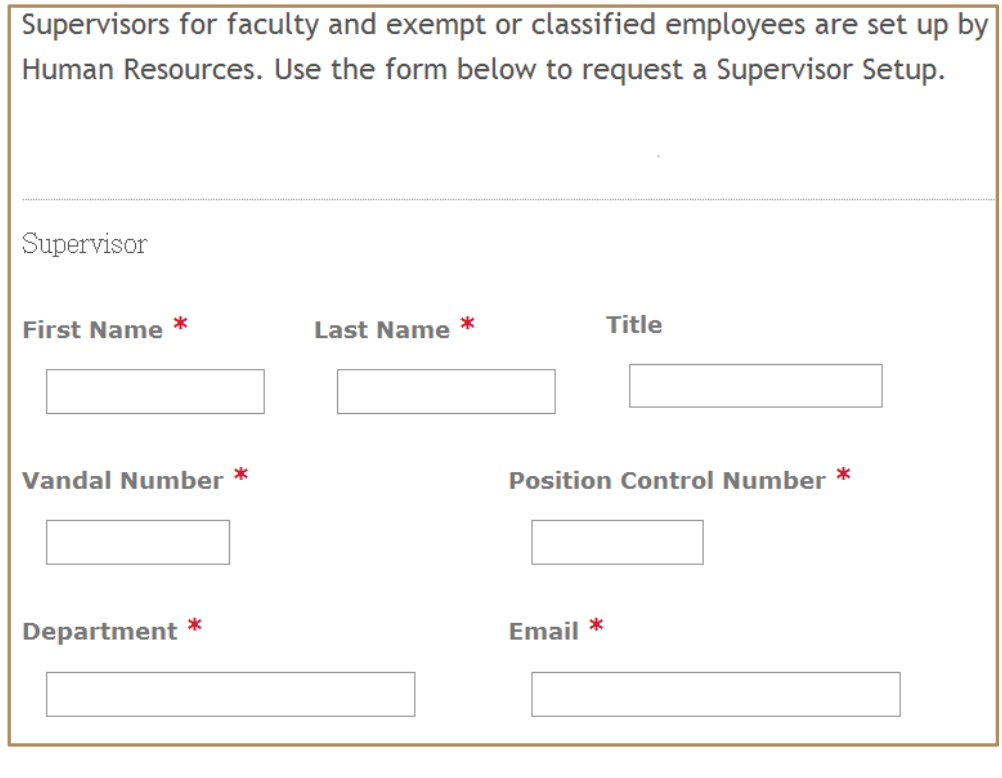

Then Fill out the New Employee Section. It is preferable that you have the EPAF # (Transaction Number)

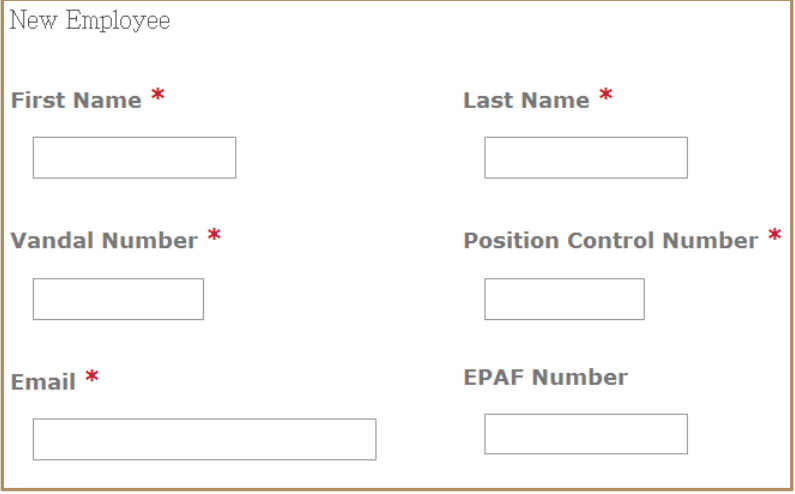

Then fill out whom is requesting the Supervisor Setup and hit Submit. You are DONE!

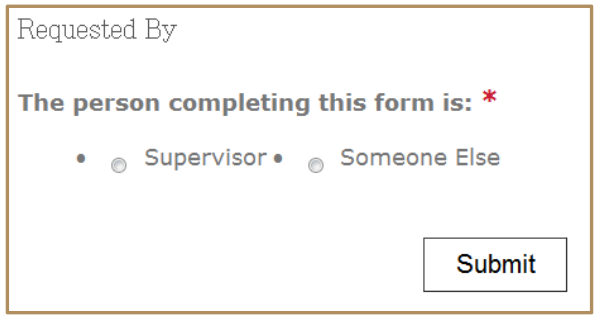

↑ Return to Table of [Contents](#page-0-0) ↑